ФИО: Усынин Максим Валерьевич<br>Лолжность: Ректор **АСТНОЕ Образоват**ельное учреждение высшего образования Дата подписания: 07.0**6. МАРСЖДУ народный Институт Дизайна и Сервиса» (ЧОУВО МИДиС)** Должность: Ректор Уникальный программный ключ: f498e59e83f65dd7c3ce7bb8a25cbbabb33ebc58

Кафедра математики и информатики

# УТВЕРЖДЕН

на заседании кафедры «30» мая 2022 г., протокол № 10 Заведующий кафедрой

Л.Ю. Овсяницкая (подпись)

# **ФОНД ОЦЕНОЧНЫХ СРЕДСТВ ДЛЯ ПРОВЕДЕНИЯ ТЕКУЩЕГО КОНТРОЛЯ И ПРОМЕЖУТОЧНОЙ АТТЕСТАЦИИ ОБУЧАЮЩИХСЯ ПО ПРОФЕССИОНАЛЬНОМУ МОДУЛЮ**

# **ПМ.08 РАЗРАБОТКА ДИЗАЙНА ВЕБ-ПРИЛОЖЕНИЙ**

Специальность:

**09.02.07 Информационные системы и программирование**

Уровень образования обучающихся: **Основное общее образование**

> Вид подготовки: **Базовый**

Челябинск 2022

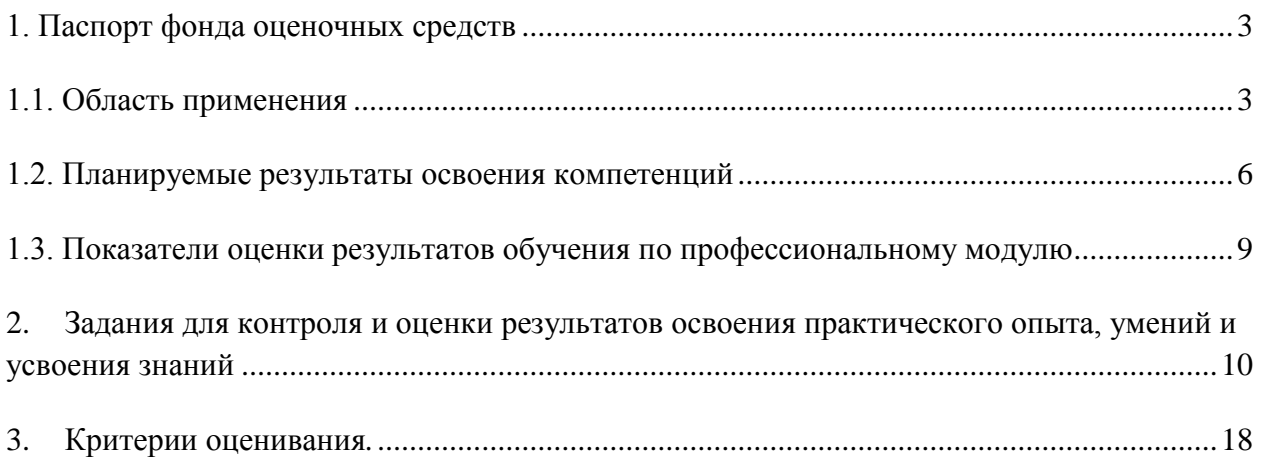

#### <span id="page-2-0"></span>**1. Паспорт фонда оценочных средств**

#### **1.1. Область применения**

<span id="page-2-1"></span>Фонд оценочных средств для проведении текущего контроля и промежуточной аттестации обучающихся (далее – Фонд оценочных средств) предназначен для проверки результатов освоения профессионального модуля ПМ.08 Разработка дизайна вебприложений основной профессиональной образовательной программы среднего профессионального образования - программы подготовки специалистов среднего звена (далее – образовательная программа) по специальности 09.02.07 Информационные системы и программирование.

Профессиональный модуль ПМ.08 Разработка дизайна веб-приложений изучается в течение четырех семестров и включает в себя: МДК.08.01 Проектирование и разработка интерфейсов пользователя, МДК 08.02. Графический дизайн и мультимедиа, учебную практику, производственную практику.

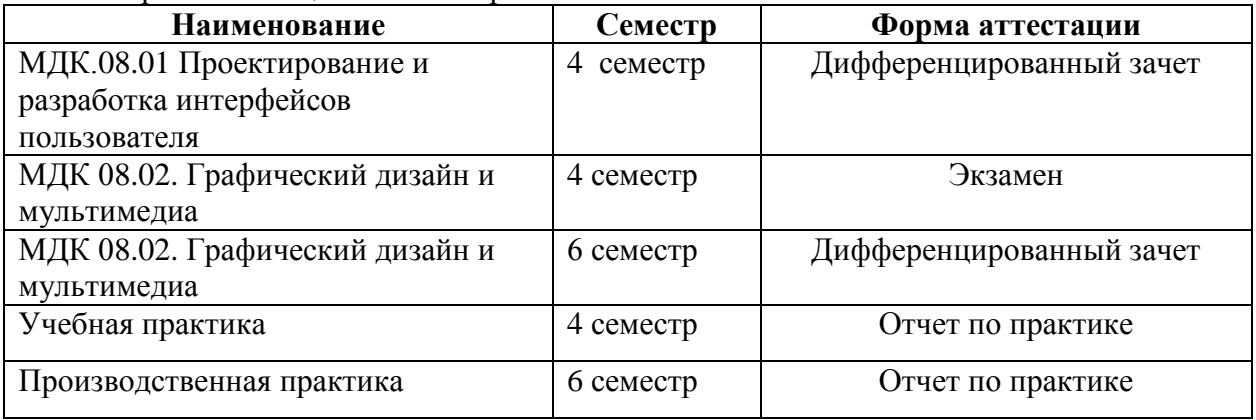

#### Форма аттестации по семестрам.

Фонд оценочных средств позволяет оценить достижение обучающимися **общих (ОК) и профессиональных (ПК) компетенций**:

*Общие компетенции (ОК):*

| Код          | Наименование общих компетенций                                            |
|--------------|---------------------------------------------------------------------------|
| <b>OK 01</b> | Выбирать способы решения задач профессиональной деятельности,             |
|              | применительно к различным контекстам                                      |
| <b>OK 02</b> | Осуществлять поиск, анализ и интерпретацию информации, необходимой        |
|              | для выполнения задач профессиональной деятельности.                       |
| OK 03        | Планировать и реализовывать собственное профессиональное и личностное     |
|              | развитие.                                                                 |
| <b>OK 04</b> | Работать в коллективе и команде, эффективно взаимодействовать с           |
|              | коллегами, руководством, клиентами.                                       |
| OK 05        | Осуществлять устную и письменную коммуникацию на государственном          |
|              | языке с учетом особенностей социального и культурного контекста.          |
| <b>OK 06</b> | Проявлять<br>гражданско-патриотическую позицию,<br>демонстрировать        |
|              | поведение на основе традиционных общечеловеческих<br>осознанное           |
|              | ценностей                                                                 |
| <b>OK 07</b> | Содействовать сохранению окружающей среды, ресурсосбережению,             |
|              | эффективно действовать в чрезвычайных ситуациях.                          |
| <b>OK 08</b> | Использовать средства физической культуры для сохранения и укрепления     |
|              | здоровья в процессе профессиональной деятельности и поддержания           |
|              | необходимого уровня физической подготовленности                           |
| OK 09        | информационные технологии<br>профессиональной<br>Использовать<br>$\bf{B}$ |

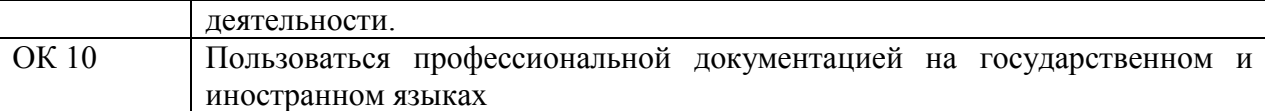

*Профессиональные компетенции (ПК):*

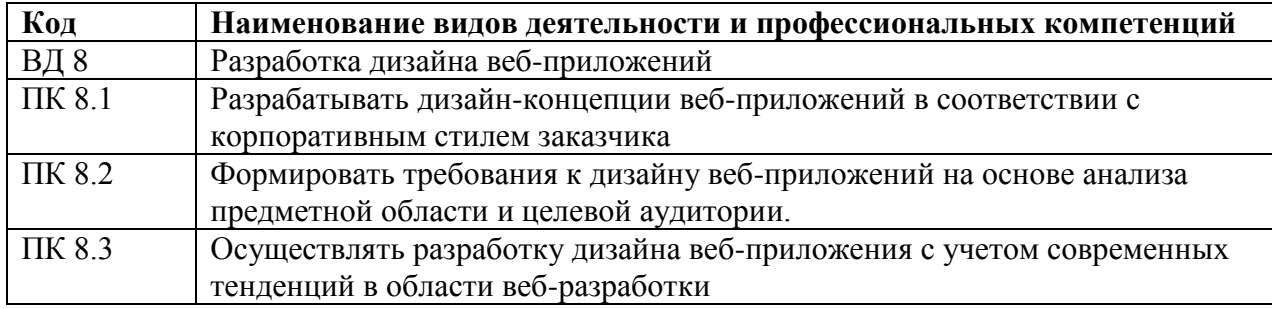

В результате изучения профессионального модуля ПМ.08 Разработка дизайна вебприложений обучающиеся должны:

*иметь практический опыт:* 

- В разработке дизайна веб-приложений в соответствии со стандартами и требованиями заказчика;
- создании, использовании и оптимизировании изображений для веб-приложений;
- разработке интерфейса пользователя для веб-приложений с использованием современных стандартов. *уметь:*
- создавать, использовать и оптимизировать изображения для веб-приложений;
- выбирать наиболее подходящее для целевого рынка дизайнерское решение;
- создавать дизайн с применением промежуточных эскизов, требований к эргономике и технической эстетике;
- разрабатывать интерфейс пользователя для веб-приложений с использованием современных стандартов.
	- *знать:*
- нормы и правила выбора стилистических решений;
- современные методики разработки графического интерфейса;
- требования и нормы подготовки и использования изображений в информационнотелекоммуникационной сети "Интернет" (далее - сеть Интернет);
- <span id="page-3-0"></span>- государственные стандарты и требования к разработке дизайна веб-приложений.

#### **1.2. Планируемые результаты освоения компетенций**

В результате освоения программы профессионального модуля ПМ.08 Разработка дизайна веб-приложений учитываются планируемые результаты освоения общих (ОК) и профессиональных (ПК) компетенций:

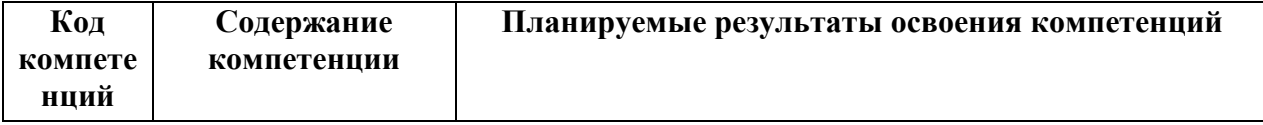

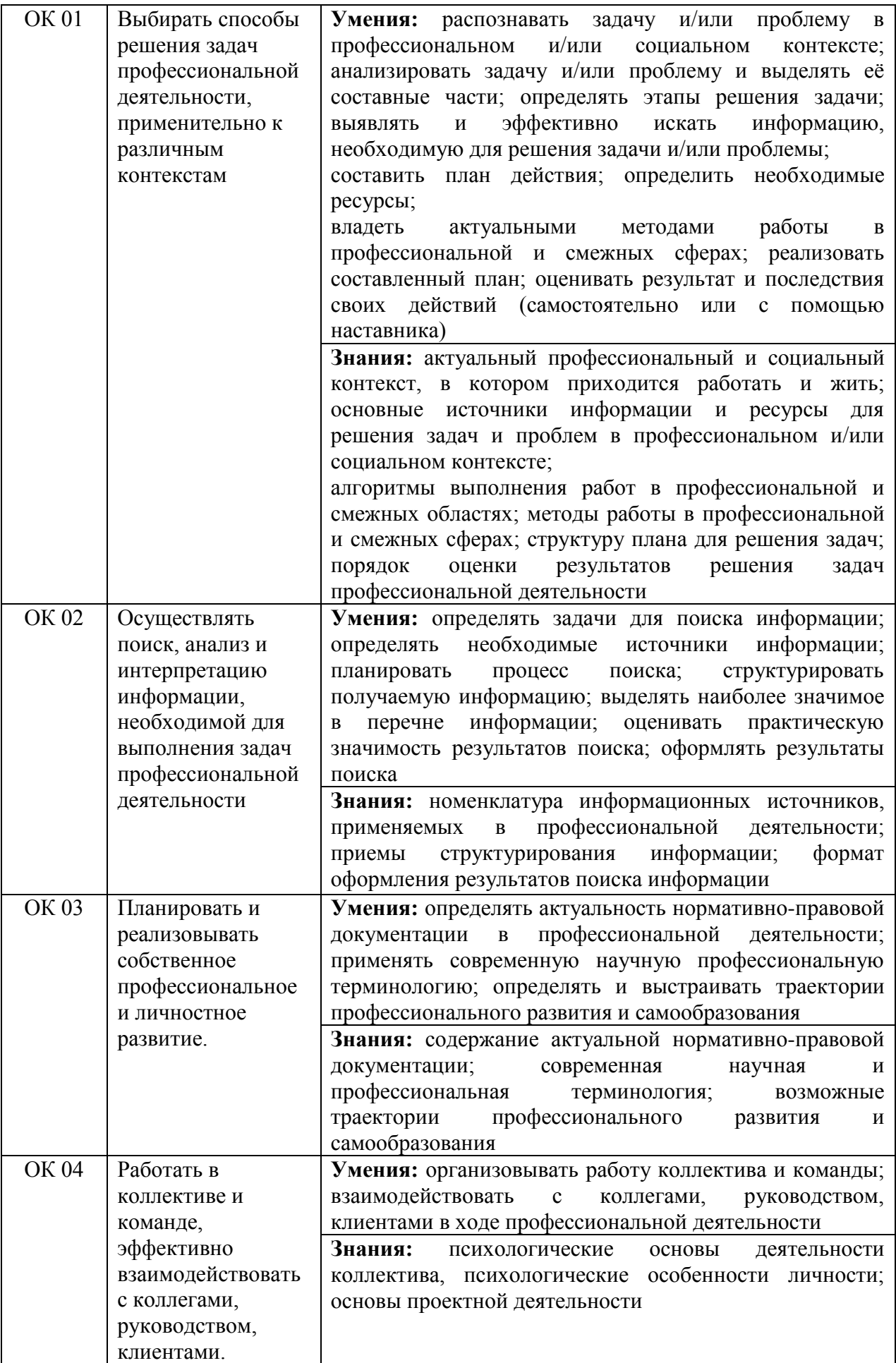

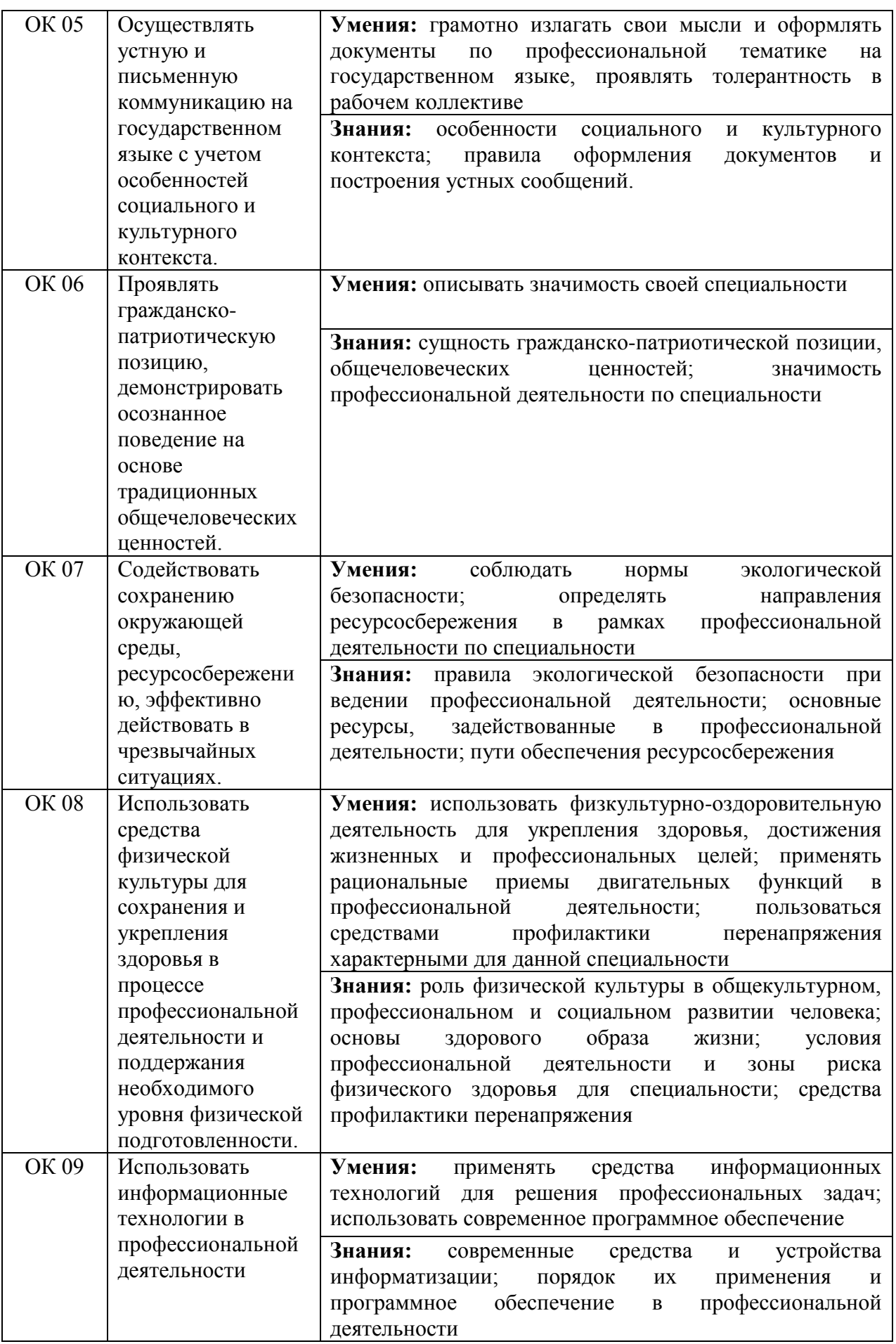

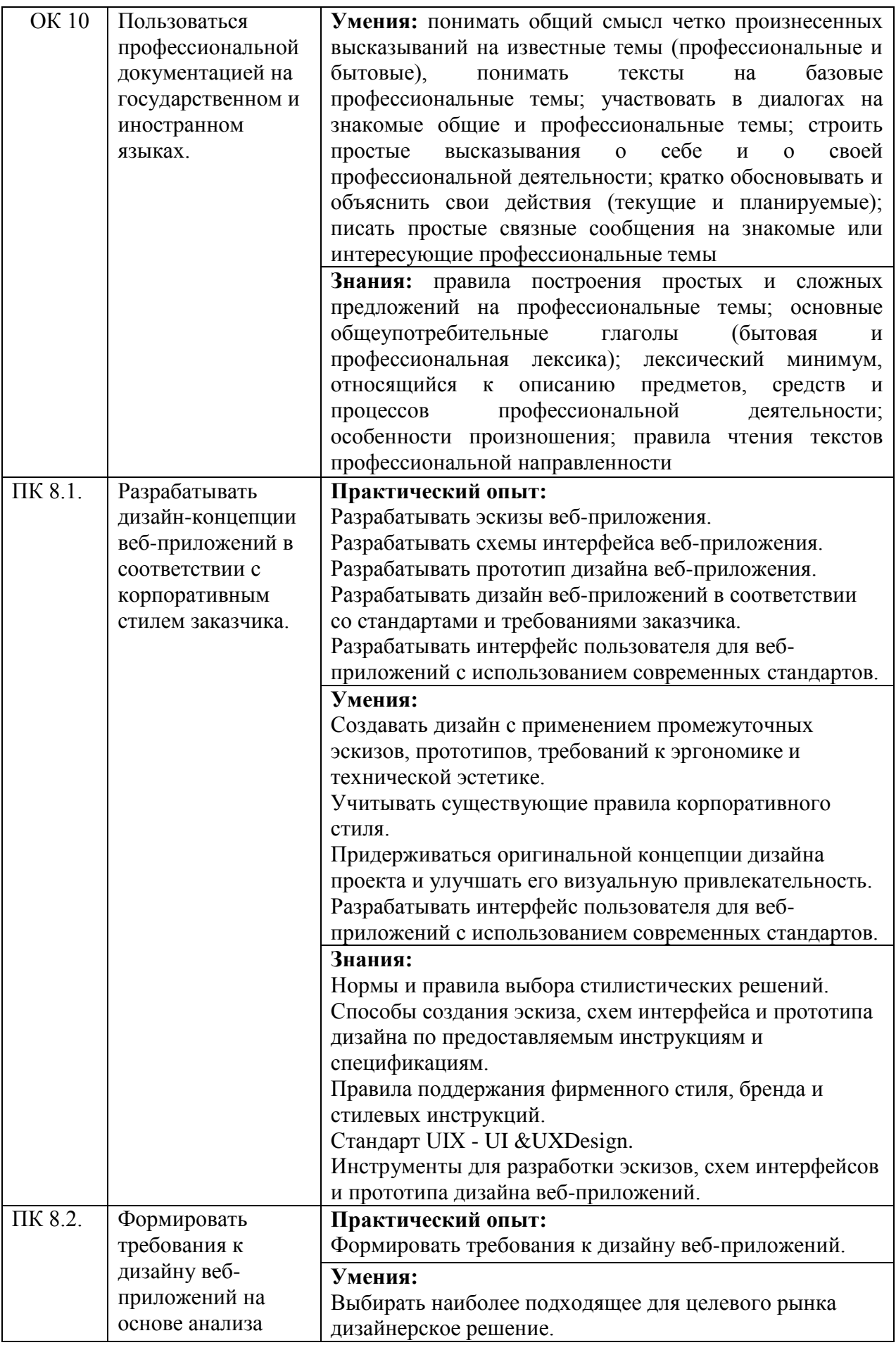

![](_page_7_Picture_222.jpeg)

# <span id="page-7-0"></span>**1.3. Показатели оценки результатов обучения по профессиональному модулю ПМ.08 Разработка дизайна веб-приложений**

![](_page_7_Picture_223.jpeg)

![](_page_8_Picture_384.jpeg)

# **Система контроля и оценки результатов освоения практического опыта, умений и усвоения знаний**

В соответствии с учебным планом по профессиональному модулю ПМ.08 Разработка дизайна веб-приложений предусмотрен текущий контроль во время проведения занятий и промежуточная аттестация в форме дифференцированного зачета, курсового проекта, с выставлением итоговой оценки за весь курс.

### <span id="page-8-0"></span>**2. Задания для контроля и оценки результатов освоения практического опыта, умений и усвоения знаний**

*Задания для контроля и оценки результатов освоения практического опыта, умений и усвоения знаний по учебной практике и по производственной практике (по профилю специальности) представлены в программах практик.* 

#### **2.1.Задания для текущего контроля**

**ПМ.08 Разработка дизайна веб-приложений**

#### **Тема 08.01.01 Основы web-технологий.**

### **Практическая работа 1 «Составление технического задания на разработку web-сайта»**

**Цель работы:** научиться правильно составлять техническое задание на разработку webсайта.

Задание: Составить техническое задание на разработку web-сайта.

Варианты индивидуальных заданий:

![](_page_9_Picture_237.jpeg)

Указания к работе:

Техническое задание – первый и самый важный шаг на пути создания сайта. Это документ на основе которого Исполнитель разрабатывает сайт, а Заказчик оценивает качество готового продукта.

Техническое задание является неотъемлемой частью договора на разработку сайта и не может быть подправлено в течение всего периода создания web-сайта. Техническое задание разделяется на три части:

· Назначение и цели создания сайта

· Содержание сайта

· Структура сайта

### **ОБРАЗЕЦ ТЕХНИЧЕСКОГО ЗАДАНИЯ НА РАЗРАБОТКУ WEB-САЙТА Техническое задание на разработку Веб-сайта**

# **1. Имя сайта (название домена)**.

www.\_\_\_\_\_\_\_.ru

Если домен www.\_\_\_\_\_.ru будет занят, возможна замена имени.

#### **2. Название сайта**.

Сайт ООО "\_\_\_\_\_\_\_\_\_\_\_\_\_\_". Далее - Фирма.

### **3. Назначение сайта (цель создания сайта)**.

Представление Фирмы в Интернет: информация о Фирме, история Фирмы, партнёры Фирмы, Заказчики Фирмы, цены на оказываемые услуги, справочная техническая и юридическая информация, советы клиентам, сопроводительные графические рисунки, юридический адрес, почтовый адрес, схема проезда, контактная информация, банковские реквизиты, сведения об имеющихся вакансиях. Сайт должен способствовать привлечению клиентов и нахождению деловых партнеров.

#### **4. Язык сайта**.

Русский

# **5. Основные ключевые слова, по которым сайт должны находить по запросам в поисковых системах и Интернет - каталогах**.

# Согласно материалам Заказчика.

#### **Примечание:**

Перечень ключевых слов для Веб-дизайнера сайта носит справочный характер и не входит в число обязательных параметров, подлежащих проверке при приемке сайта. Занимаемые сайтом позиции в рейтингах, каталогах и поисковых системах не оговариваются.

### **6. Объём и состав текстовой и графической информации в электронном виде**.

Согласно материалам Заказчика.

### **7. Предполагаемая возрастная аудитория сайта**.

От 30 лет и старше.

**7.1.** Предполагаемое возрастное ядро аудитории от 35 до 50 лет.

**7.2.** Данная информация носит рекомендательный характер. Цифровые показатели контролю и проверке при приёмке сайта не подлежат.

### **8. Количество страниц сайта**.

Сайт должен содержать следующие html страницы: 1 - Главная (домашняя) страница; 2 - Прайс-лист; 3 - Фото (каталог) товаров; 4,5,6,7,8,9,10 - Справочная информация; 11 - О Фирме; 12 - Офис; 13 - Партнёры; 14 - Вакансии; 15 - Потребности; 16 - Сервисы.

Количество html страниц сайта определяется Веб-дизайнером самостоятельно, исходя из объёма предоставленных материалов Заказчика.

### **9. Кнопки управления (навигация сайта)**.

Определяются Веб-дизайнером самостоятельно.

С каждой страницы сайта должен быть обеспечен переход (установлена гиперссылка) на главную страницу сайта. Сайт должен содержать страницу "Содержание" (карта сайта).

# **10. Блок схема сайта**.

Определяется Веб-дизайнером самостоятельно.

Головная (начальная) страница сайта должна содержать гиперссылки, обеспечивающие переход с нее на не менее чем 95% страниц сайта, но не более чем 160 гиперссылок.

#### **11. Объём сайта, Мб**.

Не оговаривается.

# **12. Оформление рисунков**.

Все рисунки объемом более 1 Кб должны быть выполнены с замещающим текстом. Рисунки размером более 15 Кб должны быть выполнены с предпросмотром. Формат всех рисунков gif или jpg (jpeg).

# **13. Пропускная способность линии связи**.

Среднее время загрузки страниц не должно превышать 28 секунд при скорости соединения 28.8 Кбит/сек. Допускается увеличение времени загрузки отдельных страниц до 36 секунд, но не более чем на 30% числа страниц сайта. Головная (начальная) страница должна иметь время загрузки не более 40 секунд.

# **Примечание**:

Во всех случаях не учитывается время загрузки подгружаемых элементов (счетчики, баннеры, информеры и т.д.).

# **14. Основной диапазон разрешения мониторов, на которых будет просматриваться сайт**.

От 600х800 до 1240х1024 пикселей.

Основное разрешение, на которое оптимизируется сайт: 1024х768 пикселей.

# **15. Минимальное разрешение монитора, на котором будет просматриваться сайт**.

600 х 800 пикселей. При указанном разрешении возможность просмотра страниц сайта без горизонтальной прокрутки браузера не предусматривается.

# **16. Основной браузер, которым будет просматриваться сайт, и его минимальная версия**.

IE  $5.5$  и выше.

# **17. Цветовая палитра**.

Основной режим мониторов, на которых будет просматриваться сайт: 15 разрядов цветов и выше (число цветов 65536 и выше).

При разработке сайта должен быть обеспечена возможность его просмотра при использовании безопасной цветовой палитры (разрядность цветов 8). Изменения оттенков цветов, при просмотре сайта с использованием безопасной цветовой палитры, не оговариваются.

# **18. Общий фон сайта**.

Общий фон сайта светлый (белый). Допускается использование светлого фонового рисунка. **19. Размер и вид шрифта сайта**.

Размер шрифта сайта должен быть в пределах 10-12 для оформления текста. Размер шрифта для оформления заголовков, названия страниц и т.д. не оговаривается. Вид (название) шрифта не оговаривается.

# **20. Регистрация сайта в каталогах, рейтингах, топах и пр**.

Оговаривается дополнительно.

# **21. Проведение рекламной кампании по раскрутке сайта.**

Раскрутка сайта определяется отдельным техническим заданием.В настоящем техническом задании раскрутка сайта не оговаривается и не входит в состав выполняемых работ (услуг).

### **22. Срок разработки сайта**.

Три недели со дня зачисления 70% предоплаты на расчётный счёт Веб-студии.

### **23. Порядок передачи сайта**.

Веб-дизайнер передает сайт на CD ROM, а также логин, пароль и название (код передачи данных) по протоколу ftp.

Заказчик обязан проверить наличие грамматических и орфографических ошибок на сайте в течение трех рабочих дней. Обнаруженные ошибки Веб-дизайнер обязан устранить в течение трех рабочих дней.

### **24. Сопровождение сайта**.

Сопровождение сайта определяется отдельным техническим заданием.В настоящем техническом задании сопровождение сайта не оговаривается и не входит в состав выполняемых работ (услуг).

# **25. Дополнительные условия**.

Каждая страница сайта должна содержать логотип и название Фирмы.

Внизу на каждой странице сайта должна быть указана контактная информация.

Сайт должен содержать не менее двух счетчиков подсчета посетителей.

# **Материалы предоставляемые Заказчиком:**

Текстовая (формат Word) и графическая информация (формат jpeg и gif), представленные на CD ROM.

# **Примечание**:

· Задание на сайт может быть изменено с учетом конкретных требований.

· Задание на сайт предназначено для русскоязычных сайтов, объемом не более 50 html страниц. Если сайт имеет версию на иностранном языке или версию для просмотра на мобильных устройствах, задание на сайт должно быть дополнено соответствующими пунктами.

· Веб-дизайнер не несет ответственности за несоответствие сайта эстетическим ожиданиям Заказчика при условии выполнения технического задания на сайт.

# **Подписи Сторон:**

# **Практическая работа 2 «Применение тегов HTML при создании web-страниц»**

**Цель работы:** закрепить знания по теме «Синтаксис HTML».

Задание:

1 Создайте файл my.html со своими данными: имя, фамилия отчество, группа, специальность. Используйте разные шрифты и выравнивания

2 В файл my.html добавьте три горизонтальных линии после фамилии, имени, отчества. Линии должны иметь разный тип. После этого введите столбиком, изучаемые предметы этой сессии.

3 Измените в своем файле начертание (стиль шрифта) группы, факультета, название предметов

4 Откройте свой файл и преобразуйте список предметов в нумерованный список. Создайте маркированный список своих интересов (хобби), сопроводив его заголовком.

5 Создайте другой файл, назовите его zadan.html. Откройте свой файл и создайте в нем ссылку с именем «задания по лабораторной работе». В файл zadan.html укажите все задания, которые перечислены в данной практической работе.

6 Найдите на компьютере графические файлы и включите их в состав своего файла my.html.

7 Используя разные цветовые гаммы определите цвет фона и цвет каждого шрифта, используемого в документе.

8 Создайте в своем документе расписание занятий на текущую неделю.

### *Контрольные вопросы*

1 Как форматировать текст по ширине?

2 Чтобы убрать синюю рамку вокруг картинки-ссылки?

3 Обязательно ли использовать кавычки в значениях атpибyтов?

4 Как вставлять комментарии в HTML?

# **Практическая работа 3 «Создание формы на html-странице.»**

**Цель работы:** Научиться создавать формы. Научиться применять шаблоны при разработки web-сайтов. Научиться связывать HTML-документы в пределах одного web-узла.. Задание: Создать web-сайт, с применением обязательных элементов.

Варианты индивидуальных заданий:

![](_page_12_Picture_211.jpeg)

![](_page_13_Picture_322.jpeg)

![](_page_14_Picture_210.jpeg)

*Контрольные вопросы*

1 Какие цвета вы использовал и при создании web-сайта?

2 Какой вид сайта вы создали?

3 Какие типы графических файлов вы использовали?

4 Как задаются списки переключателей?

5 С помощью каких тегов создаётся форма с использованием упорядоченных списков для нумерации полей ввода?

6 Для чего необходим тег <FORM>?

# **Практическая работа 4 «Форматирование web-страниц с использованием каскадных таблиц стилей.»**

**Цель работы:** Изучить основы технологии CSS на примере разработки собственного сайта. Задание: Отформатируйте страницу с помощью листа стилей, размещённого в теге <style>...</style>. Сохраните страницу в личной папке в файл style1.html. Запишите исходный код таблицы стиля в отчет.

![](_page_14_Figure_10.jpeg)

*Указания к работе:*

Размеры: окно 800х600, top\_div 100, bottom\_div 60, left\_div 150, right\_div 100. Остальные параметры подобрать самостоятельно.

Поместить в блоки:

Top – Полное название института

Left- список маркированный, названия Школ МИДИС

Right – вертикальный блок , в блоке названия специальностей, Оценка 4-5: ссылки c описанием открываются в окне main

Main- описание

Sw – ссылка на сайт МИДИС Оценка 4-5: ссылка в виде логотипа (картинка!) Reg- контактные данные института Оценка 4-5: дополнительная ссылка на почту

Sch – контактные данные школы 7 ключей

Bottom – горизонтальный блок, ссылки на специальности Оценка 4-5: картинки подобрать по размеру и соответствию специальности, при наведении на картинку – замена изображения!

*Контрольные вопросы*

- **1.** Что является компонентами страницы HTML?
- **2.** Какие существуют способы управления настройками браузера:
- **3.** В чем главная особенность каскадных таблиц стилей?
- **4.** Как сделать неподчеркнутые ссылки везде?
- **5.** Как задать отступы содержимого странички от краев окна браузера?
- **6.** Как задать фоновую картинку для ячейки таблицы?
- **7.** Как сделать информацию о пользователе ICQ, чтобы около номера был показатель присутствия в сети?

# **Практическая работа 5 «Вёрстка»**

**Цель работы:** выполнение верстки сайта с помощью языка разметки HTML5 и таблицы стилей CSS.

Задание: Выполнить разметку страницы по образцу.

![](_page_15_Picture_142.jpeg)

# **Практическая работа 6 Использование языка сценариев JavaScript при создании webсайта**

Цель работы: Научиться использовать язык JavaScript для создания интерактивных webстраниц.

Задание:

1. Разработать приложение, которое в соответствии с заданными свойствами автоматически генерировало элемент языка HTML в новом окне (элемент оговаривается с преподавателем). Создать форму, из которой необходимо вызвать созданный по указанному варианту сценарий.

2. Создать собственное web-приложение в соответствии со своим вариантом.

*Варианты индивидуальных заданий*

![](_page_16_Picture_109.jpeg)

![](_page_17_Picture_167.jpeg)

*Контрольные вопросы:*

- 1. Для чего предназначен язык JavaScript?
- 2. Что называют инструкциями?
- 3. В чем отличие процедур от событий?

# **Практическая работа 7 Подготовка и оптимизация графики на web-странице**

Цель работы: освоить приемы подготовки и оптимизации изображений из заранее подготовленных файлов, сохранение файлов и размещение на Web-странице.

Задание:

1 Провести цветокоррекцию фотографий: Британец, Фотограф, Шотладец, Офис, Листья, Виноград, Чекан.

- 2. Провести ретуширование фотографий: Замок, Родители, Девушки
- 3. Создать рекламный плакат
- 4. После обработки всех фотографий сохраните для web.

*Краткие теоретические сведения*

Под оптимизацией web-страницы понимается использование различных приемов и методов, позволяющих сделать загрузку страницы в браузере максимально быстрой для пользователей. Большинство посетителей отмечают именно высокую скорость загрузки страниц наряду с другими критериями хорошего сайта.

Оптимизируйте графику. Чтобы графические изображения быстрее загружались на webстранице, следует уменьшать размер файлов картинок при сохранении их качества. Для оптимизации графики существуют специальные программы, позволяющие управлять различными параметрами с учетом форматов файлов. Например, Adobe Photoshop, Adobe ImageReady и др. В этих прораммах изображение можно сохранять в формате для web, при этом размер файла существенно уменьшается.

Задавайте ширину и высоту рисунков. Указывайте ширину и высоту для всех изображений, чтобы браузер знал размеры рисунков еще до их появления. Это позволяет показывать содержание перед загрузкой изображений, поскольку размеры графических элементов уже известны и вместо них браузер подставляет пустые прямоугольники. Если ширина и высота рисунков не указаны, браузер станет тратить время на определение этих параметров для каждого изображения.

Многократно используйте одни и те же изображения. Используйте повторяющиеся графические элементы, такие как логотип, элементы навигации, от страницы к странице. При первой загрузке рисунка файл с изображением помещается в кэш браузера, и повторное использование данного рисунка ускоряет его появление на других страницах, где он встречается.

Цветокоррекция - изменение характеристик цветного изображения оригинала или его отдельных участков в соответствии с требованиями заказчика, технологического процесса и др. причин или исправление фотоформ, полученных в результате цветоделения на репродукционных фотоаппаратах.

Ретуширование – это, прежде всего, повышение или понижение резкости и устранение мелких дефектов.

Устранить мелкие дефекты — это, значит, удалить с фотографии загрязнения и царапины, убрать морщинки с лица, отбелить зубы, подправить прическу и т. д.

Ретуширование позволяет сделать любого человека красивее и моложе. Вот почему после обработки в Photoshop персонажи и окружающая их обстановка могут выглядеть лучше, чем в реальной жизни.

Инструменты ретуширования

Если необходимо устранить мелкие дефекты на фотографии. То можно инструмент Clone Stamp (Штамп).

Повысить резкость можно как всего изображения в целом при помощи фильтра Sharpen(Резкость), так и часть изображения с помощью инструмента Sharpen (Резкость).

Аналогично можно уменьшить резкость, например на лице или фоне. Для этого используется фильтр Blur (Размытие) и инструмент Blur (Размытие).

Осветлить или затемнить часть изображения помогут инструменты Dodge (Осветлитель) и Burn (Затемнитель).

#### *Контрольные вопросы*

1 Какие эффекты вы применили при изготовлении рекламного плаката?

2 Как изменить яркость и контрастность изображения?

3 Как осветлить изображение?

4 Как исправить цветовой тон и насыщенность изображения?

#### **Практическая работа 8 Создание баннера для web-страницы**

**Цель работы:** научиться создавать баннеры для web-страниц.

*Краткие теоретические сведения*

Баннер – это рекламный блок, при щелчке по которому посетитель переходит на рекламируемый сайт. Баннеры размещают на web-страницах, для привлечения посетителей (потенциальных клиентов) на свой сайт или для продвижения бренда. В настоящее время баннеры очень активно используются в Интернете, их по праву можно считать одним из главных инструментов для проведения эффективной рекламной кампании.

Виды баннеров

Самый первый баннер появился в сети в 1994 году. За свою недолгую историю у баннеров появилось множество разновидностей и технологий на которых они основывались. Ниже приведем несколько основных видов баннеров:

JPG баннер – один из первых разновидностей баннера появившихся в Интернете, представляет из себя статическое изображение. На данный момент считается устаревшим и не может соперничать со своими более современными собратьями.

GIF баннер – следующая ступень эволюции баннеров. Представляет собой анимированный графический элемент созданный из набора статичных изображений (кадров). Обычно состоит из 3-5 кадров.

Flash баннер – самая современная технология. Позволяющая создавать самые эффектные анимированные баннеры. Предоставляет обширные возможности для реализации дизайнерских идей. Пиксельные баннеры – обособленный вид баннеров. Если при создании JPG, GIF и Flash баннеров в большинстве случаев используются фотоизображения, что негативно сказывается на весе, пиксельные баннеры создаются путем прорисовки дизайнером каждого пикселя (пиксель – мельчайшая точка или элемент изображения) вручную. Такая технология, позволяет создать красочную анимацию при минимальном весе баннера.

Форматы баннеров

Формат – параметры ширины и высоты баннера, измеряемые в пикселях. Например, баннер шириной 468 пикселей и высотой в 60 пикселей, обозначается как 468х60. В техническом плане ограничений в формате баннера не существует. Существуют лишь общепринятые стандарты, на которые опирается большинство владельцев web-сайтов, при проектировании рекламных мест на своем ресурсе. Вы вполне можете отойти от общепринятых форматов, если владелец рекламного места предоставляет возможность размещения "нестандартных" баннеров.

#### Задание: Создайте 2 баннера для web-страниц на выбор.

![](_page_19_Picture_4.jpeg)

Контрольные вопросы

- 1 Какие эффекты вы применили при изготовлении баннера?
- 2 Какие основные виды баннеров вы знаете?
- 3 Что такое баннер?

### **Тема 08.01.02 Web-дизайн**

### **Практическая работа 9 Разработка эскизов веб-приложения**

**Цель работы:** научиться формировать образ будущего сайта,

*Краткие теоретические сведения*

В соответствии с целевым назначением сайта создаётся его художественный образ и подбирается соответствующее информационное наполнение (контент). Эта часть работы над веб-проектом даёт богатый простор для фантазии, а согласно канонам веб-архитектуры позволяет использовать массу средств для претворения ваших идей в жизнь.

Для создания сайта, в конце концов, можно воспользоваться и готовым художественным образом в виде небезызвестного шаблона, наполнив его содержательным материалом. А вот степень качества этого материала зависит непосредственно от ваших собственных способностей и глубоких (или не очень) знаний представляемой на сайте тематики.

Советы

**1.** На сайте все должно быть на своих местах. Не сваливайте все в общую кучу. Если пользователь не разберется где, что лежит, то он к вам не вернется.

**2.** Не выкладывайте все на одну страницу. Имеет смысл разбивать большие страницы на более мелкие..

**3.** Работайте в рамках дизайна.

Определение целевой аудитории

Как определить целевую аудиторию сайта и увеличить конверсию Для того, чтобы максимально точно определить свою целевую аудиторию вам необходимо раскрыть для себя несколько пунктов, которые помогут вам составить портрет вашего потребителя: Базовые данные Проблемы, цели, задачи Интересы Базовые данные присущие вашей целевой аудитории Пол? возраст? платежеспособность? география? В этом пункте необходимо максимально точно и лаконично ответить на эти вопросы. Пол – Мужчины и женщины Возраст – 22 – 45 лет. Платежеспособность – среднего и высокого достатка. География – Русскоговорящее население.

Интересы вашей целевой аудитории Выявление интересов позволит вам понять где проводит время ваша целевая аудитория, на какие интернет – площадки она заходит (тематические форумы, группы и паблики в социальных сетях), кем работают, как отдыхают, какие у ваших клиентов интересы и увлечения, какие книги и журналы читают, какие телепередачи смотрят. Четко понимая, на каких площадках ваша целевая аудитория проводит время, вы сможете эффективно воздействовать на нее там и получать качественный трафик.

Структура сайта - это логическая разметка и физическая связка страниц сайта, а так же расположение видимых элементов дизайна, обусловленная стандартами разработки сайтов.

Разделяют внешнюю и внутреннюю структуру.

Внешняя структура включает в себя расположение видимых блоков на сайте (шапка, сайтбары, футер, информеры, служебные формы и другие блоки). Разработка внешней структуры тесно связана с техническим созданием сайта.

![](_page_20_Figure_10.jpeg)

Пример внешней структуры сайта

Внутренняя структура включает в себя принадлежность материалов к определенным категориям, а категорий к разделам (другими словами - рубрикацию), а так же ссылочную связку страниц. На некоторых источниках рубрикацию называют логической структурой. Именно о ней пойдет речь.

Пример логической структуры сайта

![](_page_21_Picture_0.jpeg)

#### **Задание**

- 1. Создайте макет сайта в карандаше в свой тетради.
- 2. Определите целевую аудиторию вашего сайта
- 3. Определите назначение и цели сайта для этого ответьте на вопросы: Смысл этого сайта? Перечислите краткосрочные цели. Назовите долгосрочные цели. Каково его общее назначение? Для чего посетитель придет в первый раз? Зачем ему возвращаться? Сайт должен продавать товар или демонстрировать услугу?
- 4. Разработайте внешнюю схематическую структуру вашего будущего сайта

### **Практическая работа 10 Разработка прототипа дизайна веб-приложения**

Цель работы: обоснование выбора метода прототипирования.

### *Краткие теоретические сведения*

Прототип сайта –это интерактивная модель, визуализирующая дизайн-концепцию сайта и реализующая набор сценариев его использования, определяемый проектной группой и согласуемый руководителем проекта с заказчиком на каждой стадии прототипирования. Прототип позволяет: увидеть сайт в действии и понять, насколько корректно разработчики понимают идею и техническое задание; оценить будущее приложение с точки зрения пользователя; определить, нужно ли вносить изменения в схему взаимодействия приложения с пользователем; избежать дополнительных финансовых и временных затрат, если выявлены несоответствия.

Использование прототипов является инструментом совершенствования пользовательских интерфейсов и условием обеспечения на ранних проектных этапах требований, изложенных в дизайн-концепции сайта. Прототипы представляют собой схематическое изображение страниц будущего сайта, на которых указаны элементы интерфейса: кнопки, меню, формы для ввода данных, тексты, фотографии, превью товаров или услуг и прочее. Проектирование сайта с помощью прототипа позволяет продумать взаимодействие посетителя с сайтом, исключить ошибки до того, как начнется этап дизайна, сократить число доработок системы, вызванных несоответствием функциональности и цели проекта, оптимизировать сроки разработки проекта.

Прототип применяется для проведения экспертной оценки качества дизайн-концепции и (или) её тестирования на ограниченной части целевой аудитории (в фокус-группах), либо с привлечением членов проектной группы, участвующей в создании сайта. Для оценки привлекательности визуального оформления сайта также могут про-водиться дополнительные исследования с помощью социологических опросов. По результатам оценки осуществляется корректировка прототипа с целью учета выявленных замечаний и предложений по улучшению его качества.

Для сложных сайтов рекомендуется проводить не менее двух итераций совершенствования их навигационной, информационной, функциональной структуры и визуального оформления с использованием прототипов. Каждая итерация включает в себя работы по тестированию и корректировке прототипа. В результате корректировки прототипа создается его новая версия, позволяющая протестировать взаимодействие с ней пользователей, включенных в состав фокус-групп.

Дизайн-концепция сайта должна содержать описание: целей и задач сайта; целевой аудитории и её задач пользования сайтом; описания типовых сценариев использования вебсайта; информационной архитектуры сайта; навигационной модели сайта; модели визуального оформления сайта; критериев целевого уровня качества пользовательских интерфейсов сайта в виде измеримых параметров (метрик); ключевых операционных систем, интернет-браузеров, ключевых экранных разрешений и устройств, для отображения на которых предназначен сайт. На данном этапе следует придерживаться следующих рекомендаций:–Функциональные требования к сайту должны детализировать-ся до уровня сценарного моделирования деятельности пользователей, включающей как выполняемые на сайте действия, так и действия, совершаемые вне его.

Структурная схема всей информации, представленной на сайте (информационная модель сайта), должна содержать все структурные элементы сайта с указанием принципов деления их на группы и классы, а также схему организации страниц сайта до уровня его уникальных страниц.–Совокупность информации о связях между различными структурными элементами сайта (страницами, экранами) и правилах перемещений между ними (навигационная модель) должна содержать все навигационные инструменты сайта. Разработанная дизайн-концепция сайта предлагается индивидуально каждым учащимся. Индивидуально заполняется бриф на основании идеи интернет-сервиса и обосновывается идея проекта в виде презентации. В ходе презентаций каждый учащийся отмечает 5 понравившихся проектов и ранжирует их по привлекательности. Авторы 5 идей, поддержанных большинством голосов, формируют команду из учащихся, проголосовавших за проект. Должно быть не более 5 членов команды. Команда проводит мозговой штурм, в результате которого уточняется список требований.

Задание:

Разработать прототип сайта по основным этапам работы:

1.Определение технических требований на основании дизайн-концепции сайта. Обоснование выбора виртуального пред-приятия. Исследование пользователей. Формирование и заполнение брифа. Разработка структуры сайта.

2.Прототипирование интерфейса. Разработка первого варианта прототипа, который содержит только пользовательский интерфейс системы. Создание структуры. Создание связных ссылок.

3.Тестирование и оценка интерфейса. Изучение прототипа заказчиком и конечными пользователями, получение обратной связи о необходимых изменениях и дополнениях.

4.Переработка и улучшение прототипа: с учётом полученных замечаний и предложений изменяются как спецификации, так и прототип, после этого шаги 3 и 4 могут повторяться.

#### **Практическая работа 11 Разработка схемы интерфейса веб-приложения**

Цель работы: приобрести навыки проектирования графического интерфейса пользователя. *Краткие теоретические сведения:*

Пользовательский интерфейс - это набор программных и аппаратных средств, обеспечивающих взаимодействие пользователя с компьютером. Основу такого взаимодействия составляют диалоги. Под диалогом в данном случае понимают регламентированный обмен информацией между человеком и компьютером, осуществляемый в реальном масштабе времени и направленный на совместное решение конкретной задачи. Каждый диалог состоит из отдельных процессов ввода/вывода, которые физически обеспечивают связь пользователя и компьютера. Обмен информацией осуществляется передачей сообщения.

Задание: Реализовать пользовательский интерфейс онлайн- магазина(любого). Реализовать возможность просматривать товар, и совершать покупки пользователю.

Пример показан на рисунке 1.

![](_page_23_Picture_64.jpeg)

При нажатии на кнопку « Каталог товаров» открывается форма « Каталог товаров». На форме представлено описание товара, стоимость, фотография.

![](_page_23_Picture_65.jpeg)

При нажатии на кнопку «Заказать» открывается форма « Заказ». На форме представлено описание товара, стоимость.

![](_page_23_Picture_66.jpeg)

При нажатии на кнопку «Оформить заказ» должен осуществляться переход на первую форму « Интернет магазин»

*Контрольные вопросы.*

- 1. Что такое пользовательский интерфейс?
- 2. Опишите принципы разработки пользовательского интерфейса.

# **МДК. 08.02. Графический дизайн и мультимедиа**

*Индивидуальные задания к учебной и производственной практикам представлены в программах практик.*

### **4 семестр**

### **Вопросы к дифференцированному зачету**

- 5. История возникновения Интернет, WorldWideWeb (WWW), и "стандартов Web".
- 6. Стек протоколов TCP/IP.
- 7. Принципы создания Web-страниц.
- 8. Элементы Web-страниц.
- 9. Структура HTML-документа и элементы разметки заголовка документа
- 10. Взаимосвязи документов: элемент LINK.
- 11. Принципы применения таблиц в HTML разметке
- 12. Основные понятия CSS, их назначение, определение и использование при форматировании HTML- документа.
- 13. Применение Web-страниц с таблицами.
- 14. Структура HTML-кода.
- 15. Применение списков. Маркированные списки. Нумерованные списки. Списки определений.
- 16. Использование гиперссылок. Внешние гиперссылки. Внутренние гиперссылки. Гиперссылки на адрес электронной почты.
- 17. Структура HTML-документа, содержащего фреймы. Описание фреймовой структуры.
- 18. Формы. Создание формы для регистрации сайта. Структура документа с формами.
- 19. Основные понятия JavaScript.
- 20. Операторы JavaScript.
- 21. Расположение функций внутри HTML-документа.
- 22. Встроенные классы JavaScript.
- 23. Основные понятия событий JavaScript.
- 24. Основные понятия PHP.
- 25. Методы встраивания PHP-кода.
- 26. Операторы PHP.
- 27. Константы в PHP.
- 28. Функции для работы со строками.
- 29. Выбор доменного имени.
- 30. Архитектуры распределённой обработки информации
- 31. Безопасность в Интернете
- 32. Скрытие IP-адреса, веб анонимайзеры
- 33. Анонимная отправка электронной почты»
- 34. Схема сайта
- 35. Именование страниц
- 36. Монохроматические цветовые схемы
- 37. Дополнительные цветовые схемы
- 38. Триадические цветовые схемы
- 39. Определение гарнитуры шрифта для заголовков, подзаголовков и основного текста. Некоторые секреты выравнивания
- 40. Базовые типы данных HTML
- 41. Ссылки мнемоники в HTML
- 42. Формальное определение HTML, и проверка
- 43. Формат и назначение элементов разметки заголовка
- 44. Форматирование текста
- 45. Организованная в таблицы графика
- 46. Интерактивное меню навигации средствами CSS
- 47. Схемы css-позиционирования. Способы позиционирования элементов
- 48. Абсолютное и относительное позиционирование
- 49. Способы отправки данных на сервер и их обработка
- 50. Основы клиент- серверных технологий. HTML-формы и отправка данных с ее помощью
- 51. Краткая характеристика методов Post и Get

# **Перечень практических заданий для проведения зачета**

- 1. Написать HTML-документ, содержащий абзацы. Каждый новый абзац должен отделяться от предыдущего текста пустой строкой. Текст для создания абзацев (Приложение №1)
- 2. Написать HTML-документ, содержащий перевод строки (разрыв строки), используя элемент <BR>. (Приложение №2).
- 3. Написать HTML-документ с оформлением текста с различными способами выравнивания. (Приложение №3)
- 4. Написать HTML-документ содержащей заголовки всех шести уровней. (Приложение  $N<sub>2</sub>4$
- 5. Написать HTML-документ, содержащий линии с различными значениями атрибутов. (Приложение №5)
- 6. Написать HTML-документ, в котором текст отображается шрифтами различных относительных размеров. (Приложение №6)
- 7. Написать HTML-документ, содержащий текст, отображаемый различными гарнитурами шрифтов. (Приложение №7)
- 8. Написать HTML-документ отображающий текст, выделенного элементами TT, BIG,SMALL, U, STRIKE. (Приложение №8).
- 9. Написать HTML-документ с внутренними ссылками.
- 10. Написать HTML-документ с выделением ячеек таблицы.
- 11. Написать HTML-документ содержащий панель навигации.
- 12. Написать HTML-документ описывающую фреймовую структуру.
- 13. Написать HTML-документ с применением плавающих фреймов.
- 14. Написать HTML-документс применением шести фреймов.
- 15. Написать HTML-документ с использованием формы.
- 16. Написать HTML-документ формы регистрации пользователи.
- 17. Написать HTML-документ позиционирования блоков.
- 18. Написать HTML-документ содержащий список определений.
- 19. Написать HTML-документ содержащий блочные и строчные элементы с различными значениями параметров форматирования.
- 20. Написать HTML-документ содержащий «объемный текст».
- 21. Написать HTML-документ использования стилевых свойств при оформлении маркированного списка.
- 22. Написать HTML-документ с применением фиксированного позиционирования.
- 23. Написать HTML-документ содержащий три различных списка.
- 24. Написать HTML-документ содержащий группу флажков.
- 25. Написать HTML-документ содержащий пример формы книжного магазина (заполнение формы – фамилия, имя, образование посетителя)

# **4 семестр**

# **Вопросы к экзамену**

# **6 семестр Вопросы к дифференцированному зачету**

1.

### **3. Критерии оценивания***.*

#### <span id="page-26-0"></span>*Критерии оценивания подготовки и защиты доклада и презентации по нему*

*Оценка «отлично»* – тема раскрыта в полном объеме, оформление доклада соответствует требованиям, предъявляемым в образовательной организации, доклад грамотный, презентация соответствует всем требованиям.

*Оценка «хорошо»* – незначительные недочеты в оформлении презентации и подготовки доклада.

*Оценка «удовлетворительно» –* незначительные недочеты в оформлении, тема раскрыта, но есть замечания по докладу и презентации.

*Оценка «неудовлетворительно» –* тема не раскрыта, оформление презентации не соответствует требованиям, предъявляемым в образовательной организации, доклад не готов.

#### *Критерии оценивания выполнения заданий практических занятий*

Оценка *"отлично"* – задание выполнено в полном объеме, даны правильные ответы на контрольные вопросы, сделаны логически точные выводы.

Оценка *"хорошо"* – задание выполнено в полном объеме, даны правильные ответы на контрольные вопросы, не все выводы логически точны и правильны.

Оценка *"удовлетворительно"* – задание выполнено в полном объеме, есть ошибки в ответах на контрольные вопросы, не все выводы правильные.

Оценка *"неудовлетворительно"* – задание не выполнено, ответов нет, выводов нет.

#### *Критерии оценивания выполнения и защиты проектной работы*

*Оценка «отлично»* – проект выполнен в полном объеме и полностью соответствует техническому заданию, оформление доклада соответствует требованиям, предъявляемым в образовательной организации, доклад грамотный, презентация соответствует всем требованиям.

*Оценка «хорошо»* – проект выполнен в полном объеме, имеются небольшие недоработки по техническому заданию, незначительные недочеты в оформлении презентации и подготовки доклада.

*Оценка «удовлетворительно» –* проект не выполнен в полном объёме, имеются недоработки по техническому заданию, недочеты в оформлении, есть замечания по докладу и презентации.

*Оценка «неудовлетворительно» –* проект выполнен менее чем на 30%, оформление презентации не соответствует требованиям, предъявляемым в образовательной организации, доклад не готов.

#### *Критерии оценивания дифференцированного зачета*

Оценка *"отлично" –*

- 1. Глубокое и прочное усвоение программного материала.
- 2. Знание пакетов прикладных программ.
- 3. Знание основных принципов построения пакетов прикладных программ.
- 4. Знание основных задач прикладных программ.
- 5. Свободное владение пакетами прикладных программ.
- 6. Точность и обоснованность выводов.
- 7. Безошибочное выполнение практического задания.
- 8. Точные, полные и логичные ответы на дополнительные вопросы.

#### Оценка *"хорошо" –*

- 1. Хорошее знание программного материала.
- 2. Недостаточно полное изложение теоретического вопроса экзаменационного билета.
- 3. Наличие незначительных неточностей в употреблении терминов, классификаций.
- 4. Знание основных пакетов прикладных программ.
- 5. Неполнота представленного иллюстративного материала.
- 6. Точность и обоснованность выводов.
- 7. Логичное изложение вопроса, соответствие изложения научному стилю.
- 8. Негрубая ошибка при выполнении практического задания.

#### Оценка *"удовлетворительно" –*

- 1. Поверхностное усвоение программного материала.
- 2. Недостаточно полное изложение теоретического вопроса экзаменационного билета.
- 3. Затруднение в приведении примеров, подтверждающих теоретические положения.
- 4. Наличие неточностей в употреблении терминов, классификаций.
- 5. Неумение четко сформулировать выводы.
- 6. Отсутствие навыков научного стиля изложения.
- 7. Грубая ошибка в практическом задании.
- 8. Неточные ответы на дополнительные вопросы.

#### Оценка *"неудовлетворительно" –*

- 1. Незнание значительной части программного материала.
- 2. Неспособность привести примеры пакетов прикладных программ
- 3. Неумение выделить главное, сделать выводы и обобщения.
- 4. Грубые ошибки при выполнении практического задания.
- 5. Неправильные ответы на дополнительные вопросы.